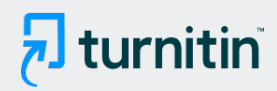

## PAPER NAME

# JURNAL Designing a Fallen Tree Disaster Aulia Desy Nur Utomo Reporting Application Based on Mobile Android Case Study Reg

# AUTHOR

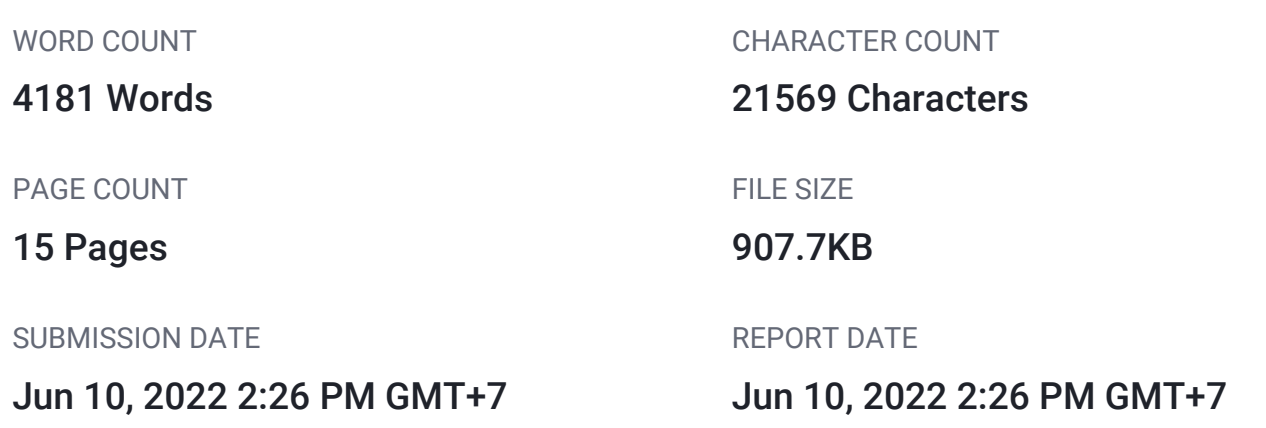

# **11% Overall Similarity**

The combined total of all matches, including overlapping sources, for each database.

- 
- 
- 4% Submitted Works database
- 8% Internet database 1% Publications database
- Crossref database **Crossref Posted Content database**

# <span id="page-1-0"></span>**Designing a Fallen Tree Disaster Reporting Application Based on Mobile Android Case Study : Regional Disaster Management Agency (BPBD) Banyumas Regency**

Fera Agurini**,** Aulia Desy Nur Utomo **,** Fahrudin Mukti Wibowo Informatics Study Program, IT Telkom Purwokerto, Indonesia, 53147 Email: 16102086@st3telkon. <sup>5</sup>.c.id,[auliautomo@ittelkom-pwt.ac.id](mailto:auliautomo@ittelkom-pwt.ac.id)[,fahrudin@ittelkom-pwt.ac.id](mailto:fahrudin@ittelkom-pwt.ac.id) Abstract

Banyumas Regency is prone to falling trees in the rainy season, reporting on fallen tree disasters is still not focused. The large number of social media used and the regent's complaint booth confuses the reporting process because it is not centralized in one system, making data recording difficult. The authorities in handling the fallen tree disaster are the Regional Disaster Management Agency (BPBD) of Banyumas district. With these problems, an android application was designed that functions to facilitate the process of reporting disasters from the community, as well as the process of recording fallen tree disaster data. The design stage uses the Waterfall method, testing uses UAT and black box testing. Testing is carried out by 3 users as users, namely the Community, Admin and Officers. Respondents from the community as many as 120 people, as many as 20 officers and admin as many as 3 people. The results of the UAT application test are very helpful for the disaster reporting process, the menu display is attractive, the application can be understood, the type of font size and color is easy to read, creating an account does not make it difficult for users and the application menu is in accordance with user needs. In black box testing, it was found that the application designed was very helpful with an average validation percentage of 98% for each menu. Keywords: Android, Blackbox Testing, UAT Testing, Waterfall Abstrak

Kabupaten Banyumas rawan akan terjadinya pohon tumbang pada musim penghujan, pelaporan bencana pohon tumbang masih kurang terarah. Banyaknya media sosial yang digunakan dan lapak aduan bupati membingungkan proses pelaporan karena tidak terpusat pada satu sistem sehingga perekapan data pun sulit dilakukan. Adapun pihak yang berwenang dalam penanganan bencana pohon tumbang adalah Badan Penanggulangan Bencana Daerah (BPBD) kabupaten Banyumas. Dengan adanya permasalahan tersebut dirancanglah aplikasi android yang berfungsi untuk mempermudah proses pelaporan bencana dari masyarakat, serta proses perekapan data bencana pohon tumbang. Tahap perancangannya menggunakan metode Waterfall, pengujian menggunakan UAT dan blackbox testing. Pengujian dilakukan oleh 3 user sebagai pengguna yaitu Masyarakat, Admin dan Petugas. Responden dari masyarakat sebanyak 120 orang, petugas sebanyak 20 orang dan admin sebanyak 3 orang. Hasil pengujian UAT aplikasi sangat membantu proses pelaporan bencana, tampilan menu menarik, aplikasi dapat dipahami, jenis ukuran dan warna font sesuai mudah dibaca, pembuatan akun tidak menyulitkan pengguna dan menu aplikasi<sup>9</sup>esuai dengan kebutuhan pengguna. Pada pengujian black box testing didapatkan aplikasi yang dirancang sangat membantu dengan rata-rata persentase validasi setiap menu sebesar 98%. Kata kunci: Android, Blackbox Testing, Pengujian UAT, Waterfall

# <span id="page-2-0"></span>**Designing a Fallen Tree Disaster Reporting Application Based on Mobile Android Case Study: Regional Disaster Management Agency (BPBD) Banyumas Regency**

# **1. Introduction**

Based on data fro[m th](#page-16-0)e National Disaster Management Agency (BNPB) on natural disasters in 2016 to 2021, Banyumas is a district in Central Java province with the 2nd highest risk of disaster in Central Java, which can be seen in table 1 below:

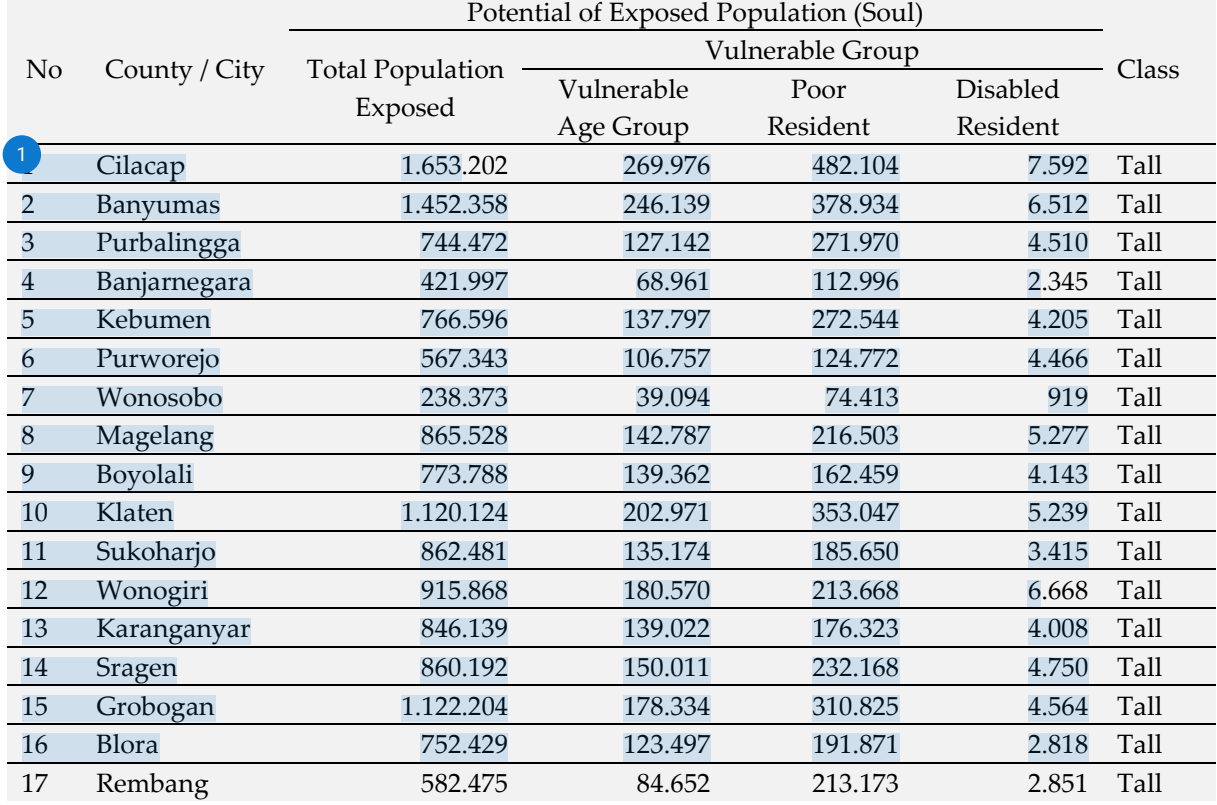

Table 1. BNPB Natural Disaster Data for 2016-2021[1]

From the data, it can be concluded that Banyumas regency is an area prone to disasters. One of the disasters in Banyumas regency that occurred a lot before the rainy season was the disaster of fallen trees. The disaster of fallen trees is very dangerous because it can damage property, objects can even cost lives. The proneness of falling tree disasters in the rainy season is caused by several factors such as large wind pressure, the movement of land in landslideprone areas and the condition of trees that are old and weathered but have not been logged,

<span id="page-3-0"></span> $^4$  ata from the Regional Disaster Management Agency (BPBD) Banyumas regency. Fallen trees disasters increase every year. The data of fallen trees an be seen in table 2 below:

Table 2. Data of Fallen Trees of Banyumas Regency (BPPD Kab. Banyumas)

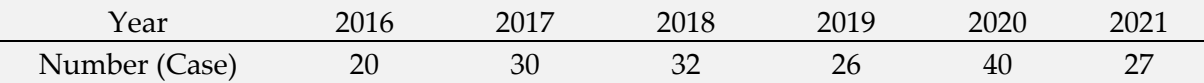

Based on the data above, the number of disasters of fallen trees is increasing every year. This often occurs due to lack of monitoring from the relevant agencies and the process of submitting reports of fallen tree disasters that are still not directed. The number of media used to accommodate reporting of fallen tree cases such as telephones (BPBD call centers), social media (Whatsapp, Facebook, Instragram, Twitter, official websites) and regent complaints has caused the process of submitting reports has not been centralized. BPBD in handling the disaster of fallen trees is still difficult to know the location of the disaster accurately so it takes a long time to handle it. In addition, the process of solving disaster data is difficult because the reporting data is spread not in one media. The absence of special media that only handles reports of fallen tree disasters confuses the public in delivering reports quickly and accurately.

One of the technological developments that can be applied to this problem is by designing a fallen tree reporting application based on mobile android by utilizing QR codes. The utilization of QR Codes aims to speed up the process of conveying information. QR codes or *Quick Respond Codes* are an evolution of *two-dimensional barcodes*. QR codes can be accessed through mobile phones that have a QR code reader application by accessing the internet. The use of QR Codes in fallen tree reporting applications is useful to speed up the process of sending information which in this case is information about the tree to be uprooted such as the name of the tree, the age of the tree, the size of the tree and the location of the tree. By simply scanning the QR code attached to the tree, the data about the fallen tree will enter the application and will be sent to the BPBD which will be received via *mobile* android to be handled immediately by BPBD officers via *mobile* android. The process of solving disaster data can also be done through *mobile* android.

# <span id="page-4-0"></span>*2.* **Method**

The Research Stages at BPBD Banyumas Regency are depicted in the research waterfall method presented in figure 1.

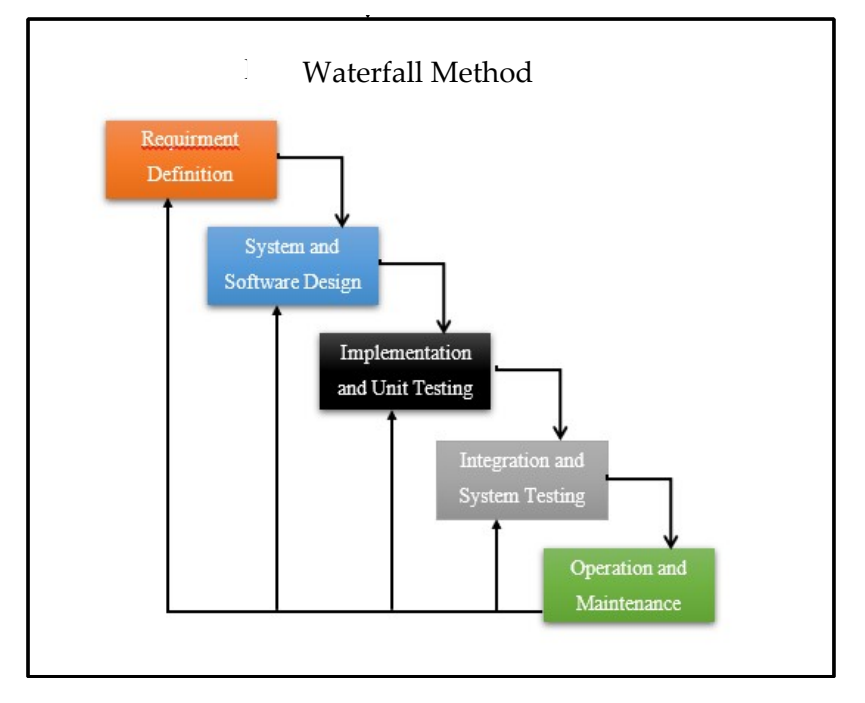

Figure 1. Waterfall Method

# **2.a. Application of waterfall method**

The stages of the Waterfall method are as follows:

2.b.1. Requirment Definition

At this stage, a needs analysis is carried out on how the android-based fallen tree disaster reporting application will be applied in the community and in BPBD. Needs analysis includes hardware, software and data (data on fallen tree disasters from BPBD in 2016-2021). Data collection is intended to obtain the right data so that it can answer the formulation of research problems. The collection of data is carried out in the following ways:

• Observation

At this stage, direct observations were carried out on the environment about the problem of falling tree disasters where currently the process of reporting fallen trees in Banyumas regency.

**Interview** 

At this stage, an interview was conducted to the Regional Disaster Management Agency (BPBD) of Banyumas regency. The interview data taken is about the data of cases of fallen tree disasters that occurred in Banyumas regency from 2016 to2022 1. From the data of the case of the fallen tree disaster, an expansion will be carried out to find out the increase or decrease in the disaster of fallen trees in Banyumas regency.

• Documentation

At this stage, data on the 2010 201-202 1 tree disaster was taken at BPBD Banyumas regency.

2.b.2. System and Software Design

At this stage the design of the system is carried out. System design is built using UML (Unified Modeling Language) which supports object-based programming. In the system design will be adjusted to the needs of users in this case the BPBD Banyumas regency. The use of UML will facilitate the creation of a system and structured.

2.b.3. Implementation and Unit Testing

At this stage, the application that will be made in the form of android both on the admin, community and officer side. The creation of the application can later be run on at least the android version of kitkat. The programming language used is the java programming language and uses android studio software as a tool.

2.b.4. Integration and System Testing

At this stage, system testing is carried out to find out which system has been made in accordance with the planned and can function properly. This system testing is done with User Acceptance Test (UAT) and Blackbox Testing.

#### 2.b.5. Operation and Maintenance

At this stage, the system that has been completed in the trial can be used by the user. The users for this system are the community, admins and BPBD officers. All systems are in the form of android, while the community as a system user can report the disaster of fallen trees. The admin will run a system that serves to receive reports of fallen tree cases from the community and will forward it to the officer and can

conduct data on cases of fallen trees. For user officers can be used to receive reports, report hoax news and verify report data directly to the location. If there are changes to the needs of the system, repairs or maintenance will be carried out.

# **3. Results and Discussion**

#### **3.a. Use Case System** Diagram

Use case diagrams are used to describe functions and activities on the system that can be seen by actor (user). In this study, actor used there are 3, namely Community, Officer and Admin. The use case for the disaster reporting application of fallen trees is presented in figure 2 as follows:

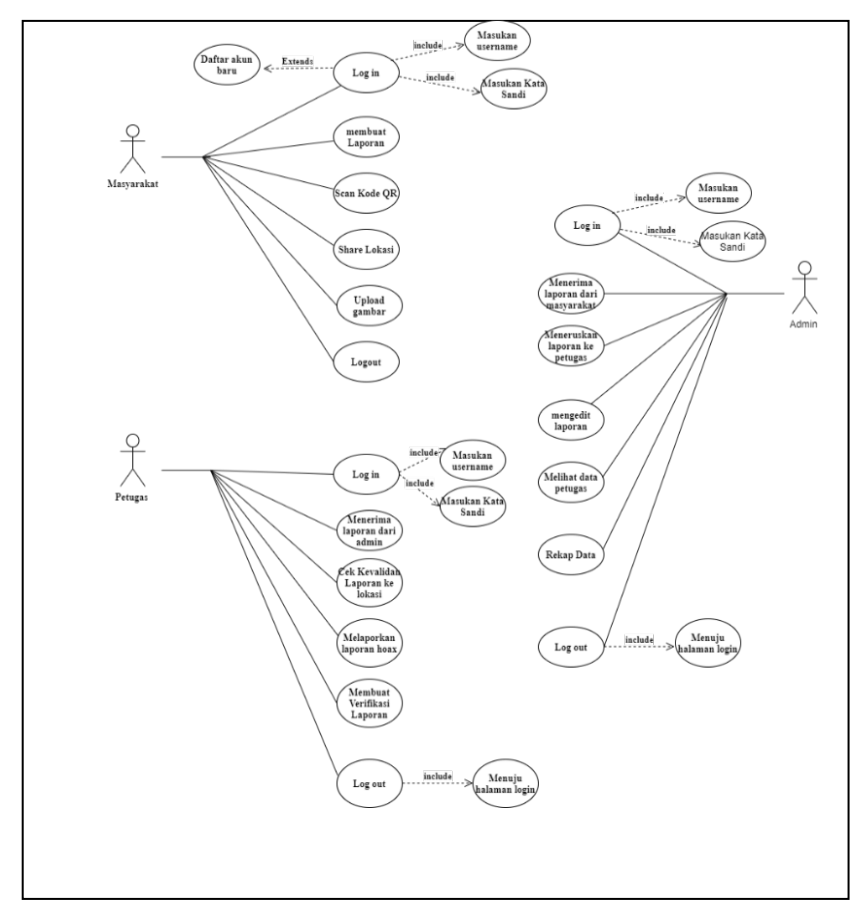

Figure 2. Use case of fallen tree disaster reporting application

#### **3.b. System Interface**

Users in this study consisted of 3, namely the community, officers and admins. For each interface view of each user is different and will be adjusted to its functions and needs. System view that has been created as follows:

# 3.b.1. Community User Interface Page

Login and account registration views on the fallen tree reporting app for community complaints. This view is presented in figure 3.

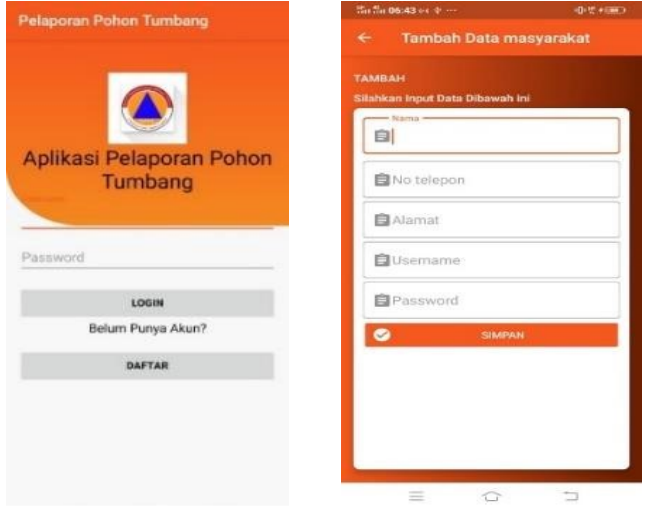

Figure 3. Login and account registration views for the public

The menu display of the fallen tree disaster reporting application on the community side consists of 4 menus, namely the Application Instruction for Use, Disaster Report, Notification and Sent Report. The display is presented in figure 4.

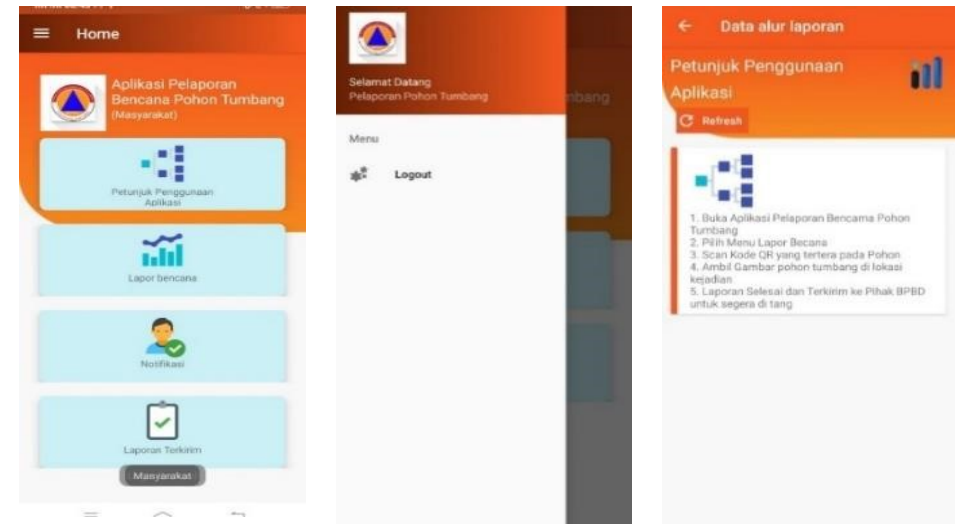

Figure 4. Display of all menus for community complaints

The appearance of the disaster report menu, on this menu the community can do disaster reporting of fallen trees by scanning a QR code, uploading an image and then filling in the chronology on the form and then click the report process. After that, the report created will be sent directly to the admin. The notification menu will be visible after the community

reports the disaster of fallen trees. In the notification menu, you will see the QR code, date, hour, chronology and handling status. For the amount of damage, note, the parties involved will be filled after the officer verifies the disaster. In the notification menu, there is also a status in the report process. This view is presented in figure 5.

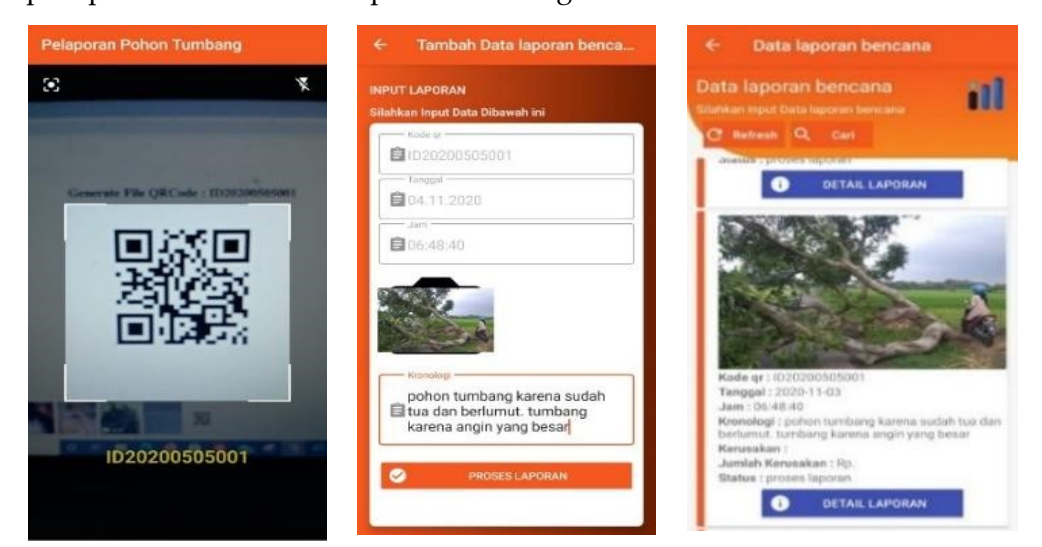

Figure 5. View of disaster report menus and notifications

The menu display of the sent report contains a list of disaster reporting history that has been completed. This view is presented in figure 6.

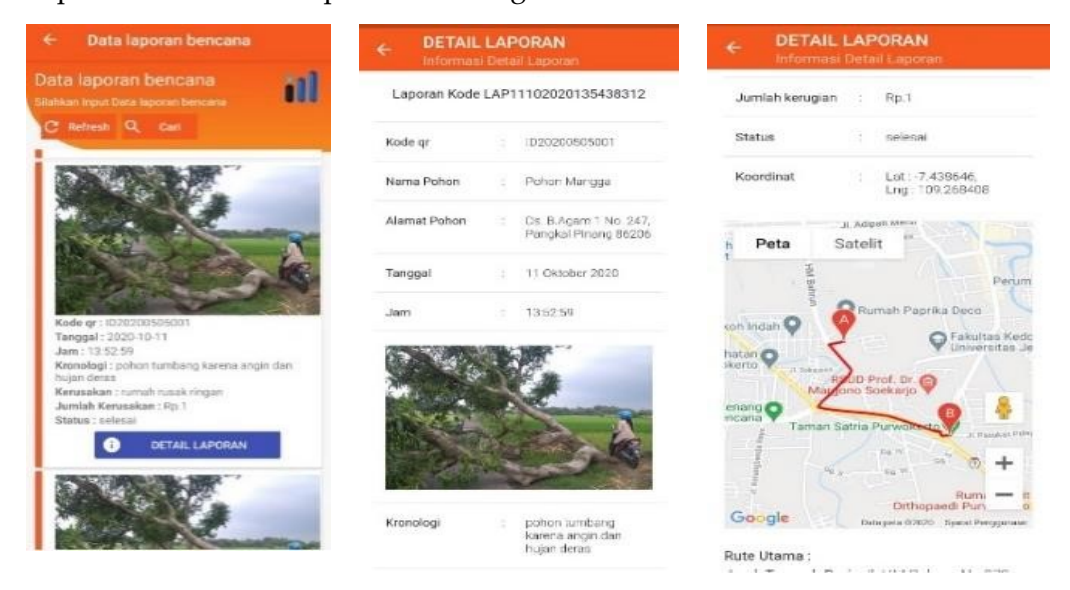

Figure 6. Sent report menu view and location map of fallen trees

# 3.b.2. Officer User Interface Page

The officer's login view, user username and password are created by the admin so that the officer cannot register his own account. The menu display on the officer's side consists of

3 menus, namely Notifications, Disaster Verification and Handling History. The display is presented in figure 7.

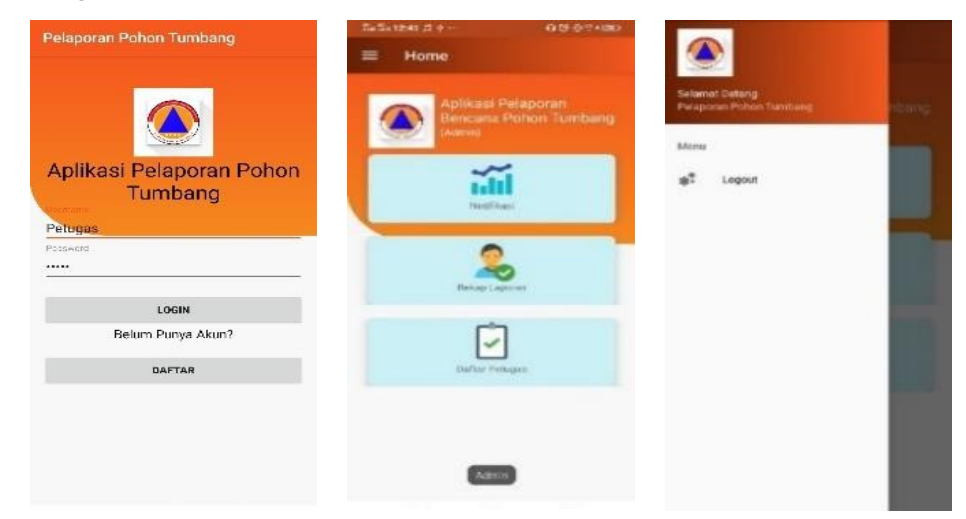

Figure 7. Officer login view and officer menu view

Officer notification display, officer notification is visible after the admin submits a community report to the officer. There are 2 actions that can be taken by officers for disaster management, namely the details of the report to see the entirety of the fallen tree info. Action to deal with disasters to approve handling efforts. To approve disaster management officers click deal with the disaster and click update on the action form. The view of the handling history menu, contains a history of handling the disaster of fallen trees carried out by officers. So it will be seen how many reports of fallen tree disasters have been handled, it will also be seen the location of the officers and the location of the disaster event. The display is presented in figure 8.

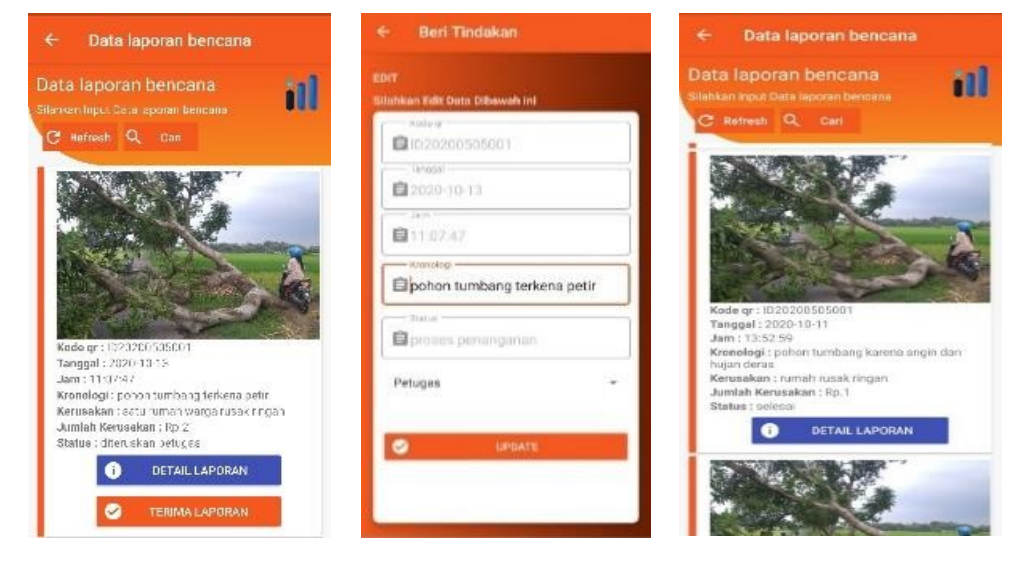

Figure 8. Officer notification menu view and Handling history menu

The view of the disaster verification menu, is a display that must be filled in by officers after handling the disaster at the scene. The officer must then fill in the chronology, damage and amount of loss and then click the update to complete the handling process. Verification data from the officer will enter the system. There is a hoax report menu to report invalid reports after checking to the disaster site. The display is presented in figure 9.

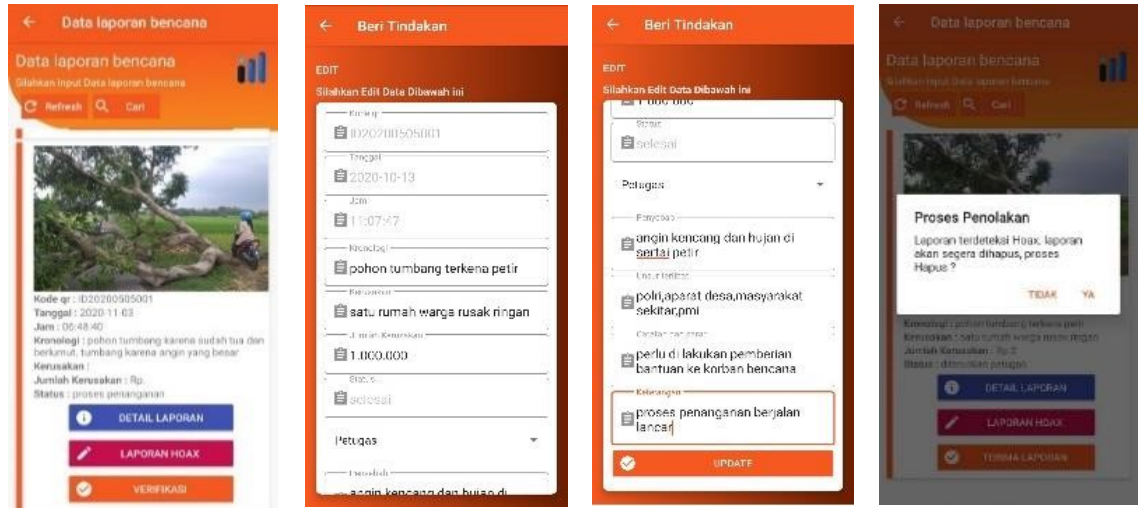

Figure 9. Disaster verification menu view

# 3.b.3. Admin User Interface page

Login view and admin menu, consisting of 3 menus, namely Notifications, Report Recap and Officer List. The display is presented in figure 10.

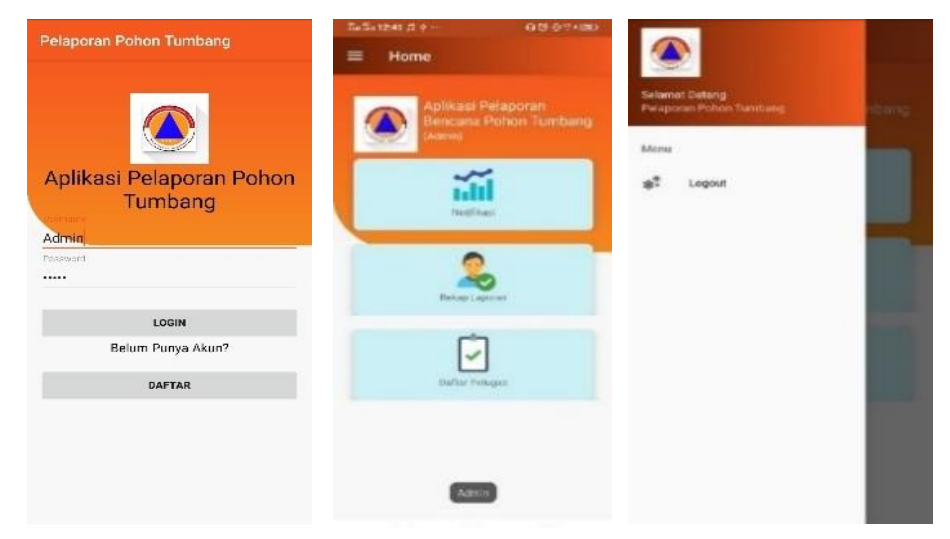

Figure 10. Admin login view and admin menu

Admin notification display, admin notification contains reports of fallen tree disasters sent by the community. Admin can only see notifications and cannot perform actions. The

officer's menu display contains the data of officers who have been registered in the system that will carry out the disaster management process to the scene. In this menu, admins can edit or delete. The display is presented in figure 11.

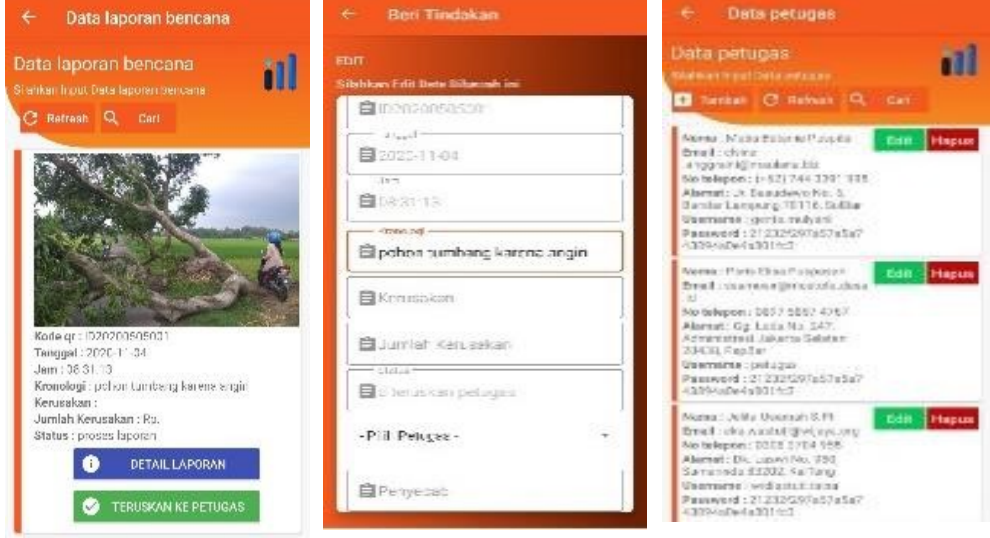

Figure 11. Admin notification view and officer list on the admin page

The recap view of the report, on this menu, admins can see data on fallen tree disasters that occur starting from the type of fallen tree, date, hour, photo of events, damage, the number of losses, handling status, and the names of fallen tree disaster officers and whistleblowers. Data on fallen tree disasters can be done and printed according to the needs of the admin. Data expansion can be done by filling in the date of the disaster of the fallen tree needed. A recap view of the report is presented in figure 12.

| ÷              | <b>REKAP LAPORAN</b><br>Informaci Detail Laporan |                    |                           | <b>REKAP LAPORAN</b><br>×<br>Informasi Detail Laporan |                                |                          | <b>REKAP LAPORAN</b><br>×<br>Informasi Detail Laporan |                 |                                |                       |                                |
|----------------|--------------------------------------------------|--------------------|---------------------------|-------------------------------------------------------|--------------------------------|--------------------------|-------------------------------------------------------|-----------------|--------------------------------|-----------------------|--------------------------------|
| Tanggal:       | ۰<br><b>I PREVILW</b>                            |                    | ×                         | Tanggal:                                              | 04/10/2020<br><b>I PHEVIEW</b> | $+ 68/10/2020$           | ۰                                                     | Tanggal:        | 04/10/2020<br><b>I PREVIEW</b> | $-08/10/2020$         | $\bullet$                      |
| No             | Kode gr                                          | Pobos.             | Tanggal                   | No                                                    | Kode gr                        | Pehon                    | Tempgal                                               | No              | Kode gr                        | Pehon                 | Tempgal                        |
| 1.             | ID20200605001                                    | Pohon<br>Mangga    | 304<br>Oktober<br>2020    | t                                                     | 1020200505001                  | Prihren.<br>Mangga       | 54<br><b>Oitober</b><br>2020                          | T.              | 1020200505001                  | Pohon.<br>Marxaga     | $54$<br><b>Oktober</b><br>2020 |
| Ø.             | ID20200605001                                    | Dishotti<br>Mangga | 04<br>Distriber<br>2020   | 3.24<br>z                                             | 020200505001                   | Pohon<br>Manusa          | 64<br>Oktober<br>2020                                 | $\sim 2.5$<br>Z | 020200505001                   | Pohon<br>Manusa       | 64<br>Oktober<br>2020<br>1992  |
| G)             | (D28200605001)                                   | Pohon<br>Mariqua   | $-05$<br>Distuber<br>2020 | š                                                     | 1020200605001                  | Pohon<br>Manage          | OS.<br>Oktober<br>2020                                | à               | 1020200605001                  | 98<br>Pohon<br>Manage | 550<br>OS<br>Oktober<br>2020   |
| ×              | 1020200605001                                    | Pahon.<br>Mangga   | 05<br>Distober<br>2020    | $\overline{A}$                                        | 1020200605001                  | <b>Police:</b><br>Mangga | DS<br><b>Cidober</b><br>2020                          | $\frac{4}{3}$   | 1020200605001                  | Pohon:<br>Mengge      | DS<br>Oktober<br>2020          |
| $\overline{a}$ | #D20200605001                                    | Pohon<br>Maryous   | <b>US</b><br>Distution    | 5                                                     | @20200505001                   | Pohon<br>Manager         | 05<br>Chicker                                         | 5               | ID20200505001                  | Pohon<br>Manager      | 05<br><b>Clicker</b>           |

Figure 12. Recap view of reports of fallen trees disaster

# **3.c. Make a discussion**

3.c.1. System testing using Blackbox Testing

In community blackbox testing, the study used questionnaires for data retrieval using google form. This questionnaire was filled out by 120 residents from Banyumas. Uto test the application in the officer using a printed questionnaire filled out by 20 officers from BPBD. U wants to test the system on the admin side using a printed questionnaire filled out by 3 BPBD people. System test results with black box testing are presented in the following table:

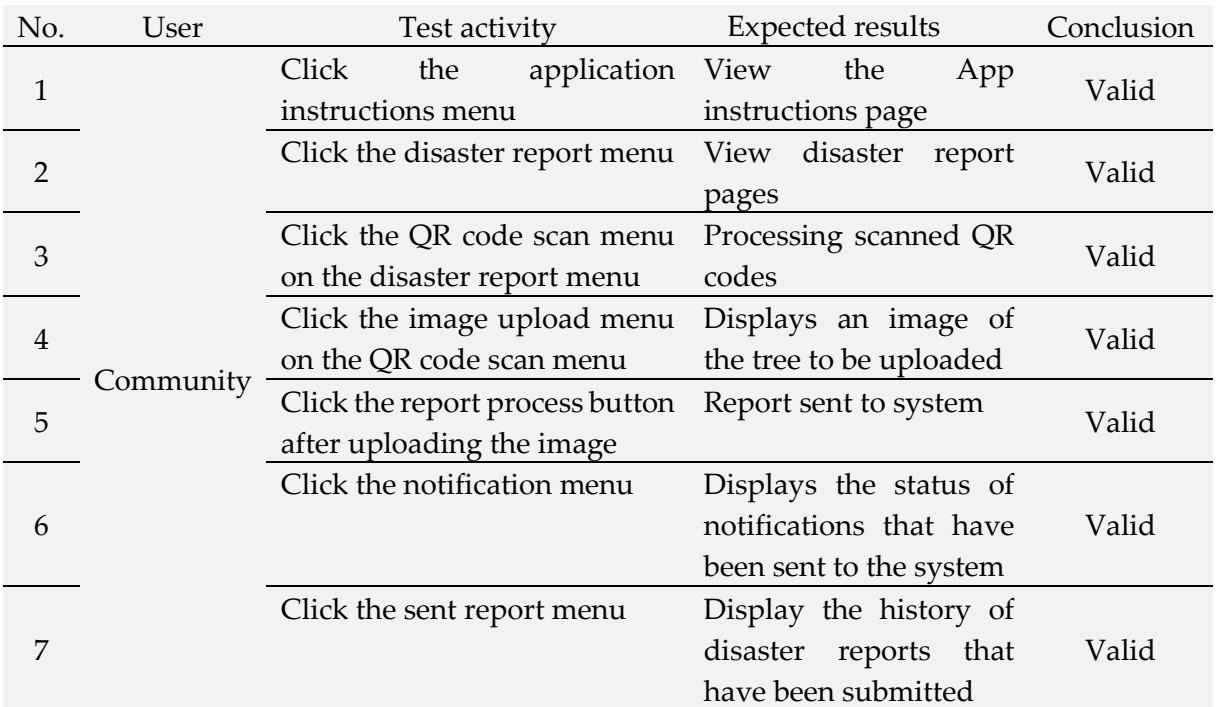

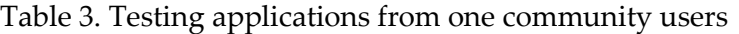

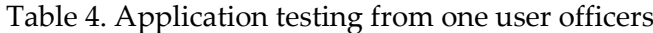

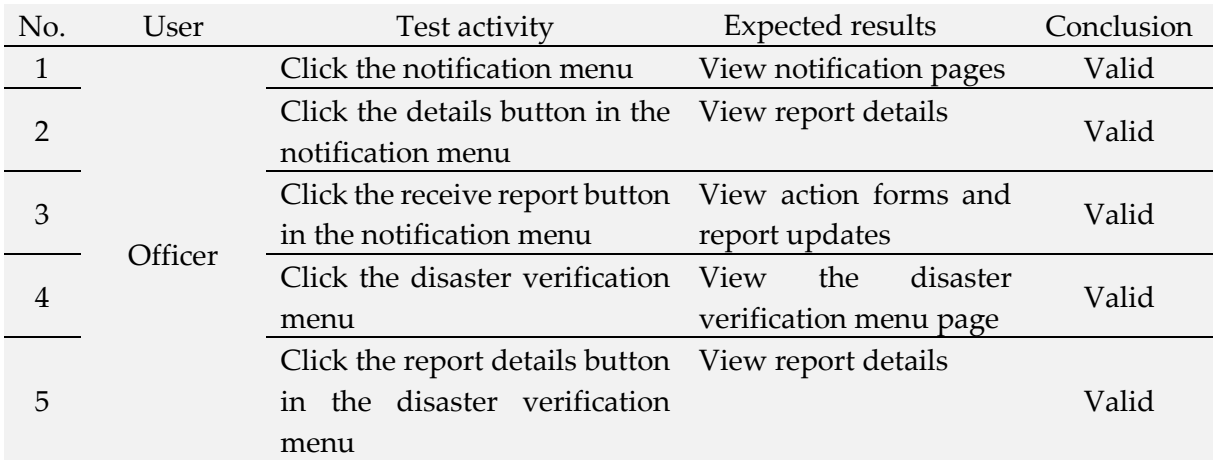

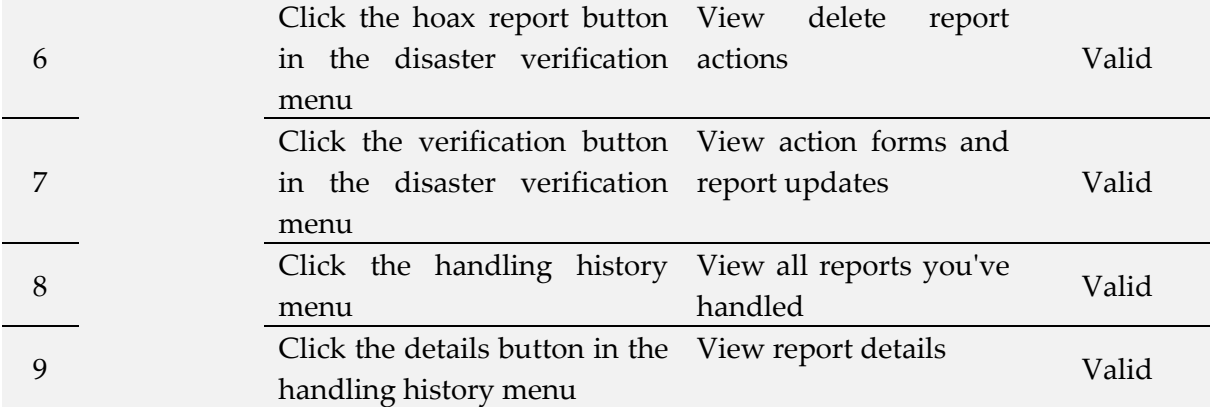

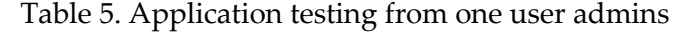

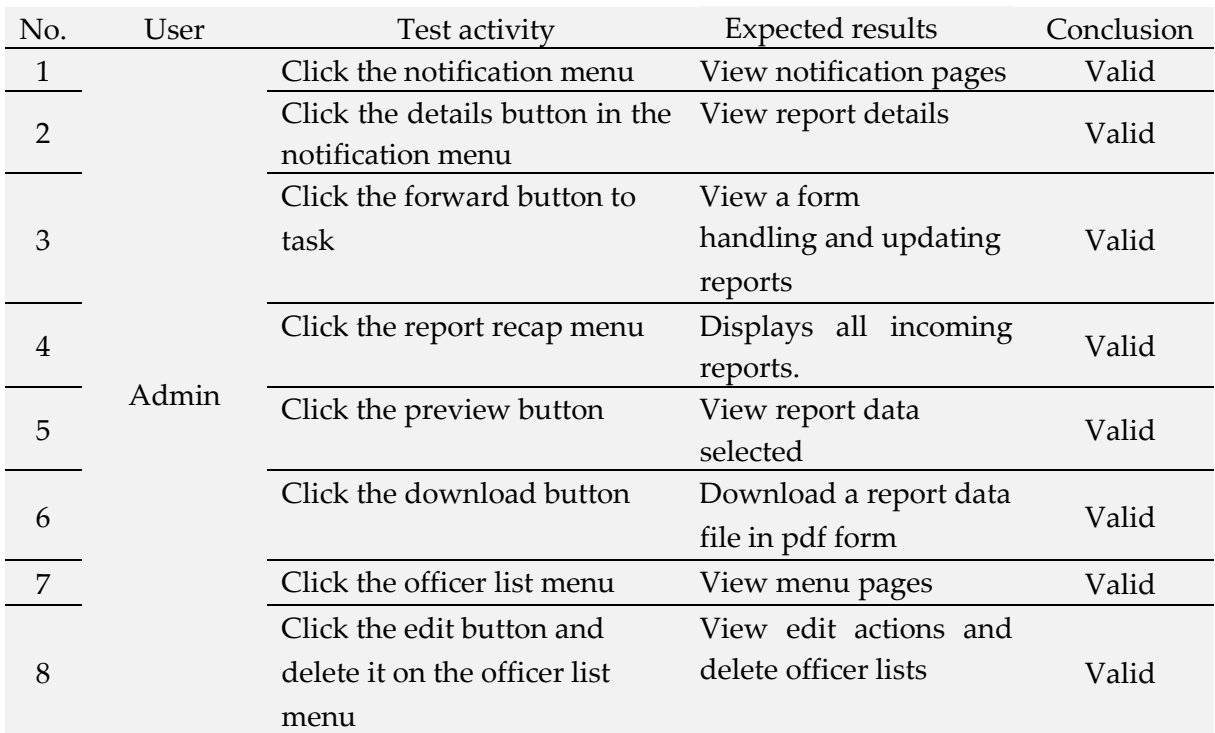

After the trial was carried out by one of the user representatives from the community, from officers and admins, then testing was carried out on all respondents involved from the community, officers and admins. Testing is carried out on only the most important pages and features in the application. Data on the conclusion of the successful use of software features are presented in the following table:

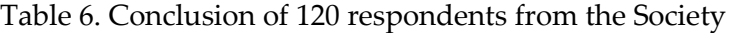

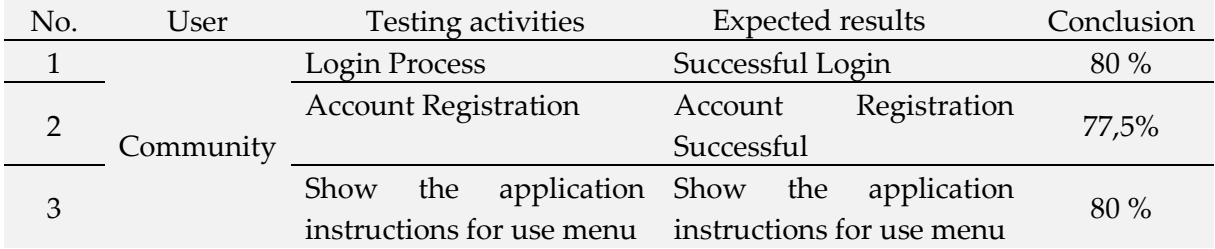

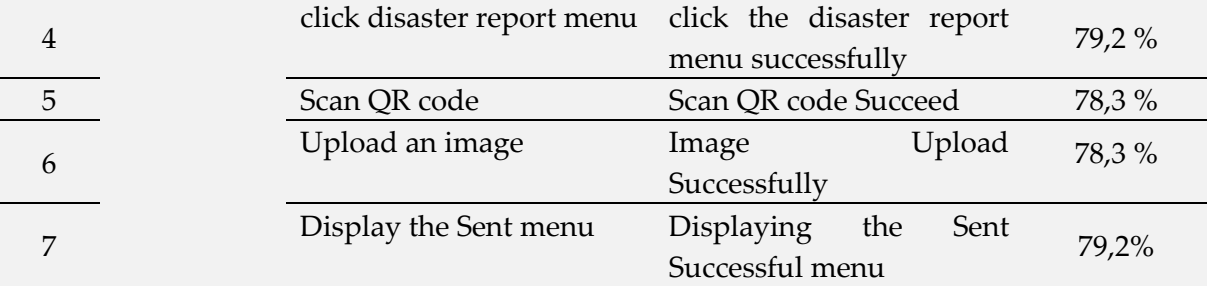

#### Table 7. Conclusion of 20 respondents from the Officer

| No.            | User    | Testing activities                                      | Expected results                                                         | Conclusion |  |
|----------------|---------|---------------------------------------------------------|--------------------------------------------------------------------------|------------|--|
| $\mathbf{1}$   |         | Login Process                                           | Successful Login Process                                                 | 100%       |  |
|                |         | <b>Account Registration</b>                             | Registration<br>Account<br>Successful                                    | $100\%$    |  |
| 3              | Officer | Testing menus on officers<br>such as notification menus | Testing menus on officers<br>such as notification menu<br><b>Success</b> | 100%       |  |
| $\overline{4}$ |         | Menu disaster verification                              | Disaster verification menu<br>Succeeded                                  | 100%       |  |
| 5              |         | Handling<br>the<br>history<br>menu                      | Handling history<br>menu<br>Successfully                                 | 100%       |  |

Table 8. Conclusion of 3 respondents from Admin

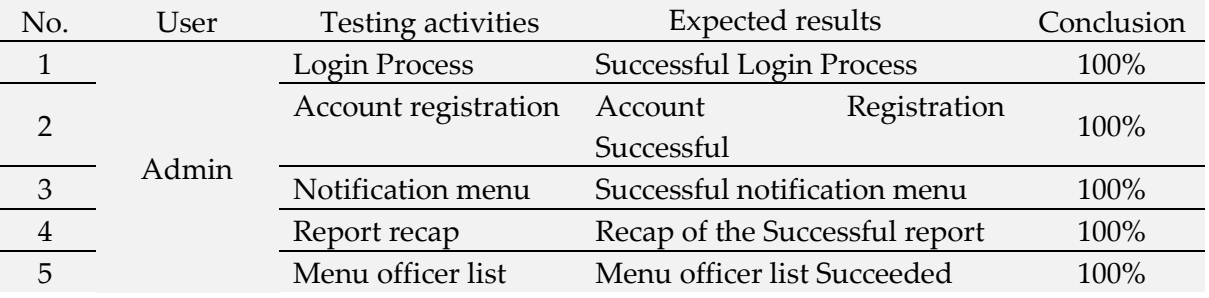

# 3.c.2. UAT Testing

Furthermore, **User Acceptance Testing** (**UAT**) is a verification process that the solution made in the disaster reporting system of fallen trees is appropriate for users by using question surveys on google forms addressed to the Community, Officers and Admins so that it can be concluded that the application can be concluded. help the disaster reporting process, with the appearance of interesting menus, menus in the application can be understood, font types and sizes are easy to read, font colors are used accordingly, applications can be installed, account creation does not make it difficult for users and application menus designed according to user needs.

# <span id="page-15-0"></span>**4. Conclusion**

The results of system testing with black box testing in the community with 120 respondents obtained from the results of table 6 an average of 78.93% was successful, some failures were due to the system still having bugs so that it was delayed and people were still not familiar with the system. Testing there officers with 20 respondents obtained from table 7 an average of 100% successful. Testing on the admin with 3 respondents, the results from table 8 are an average of 100% successful. UAT testing conducted on the Community, Officers and Admins can be concluded that the application helps the disaster reporting process

#### **5. Reference**

- [1] BNPB, "Central Java Disaster Risk Study 2016 2020," 2015.
- [2] W. U. Dewi and E. Wijaya, "Fire Disaster Reporting Application with Technology Android Based GEOTAGGING GPS," Informatics, pp. 1–8, 2017.
- [3] M. Rinaldy, F. R. Deny, and A. R. Muhammad, "Road Damage Reporting Application Toll Using Android-Based Web Service Services," Istek, vol. X, no. 1, pp. 117–123, 2017.
- [4] Z. Munawar et al., "Building Web-Based Sales Reporting Applications and Android (Case Study in Friend Chicken Dinasty)," Informatics, vol. XX, no. XX, pp. 74–84, 2016.
- [5] S. Murni and R. Sabaruddin, "Utilization of Qr Code in System Development Web-Based Student Attendance Information," Teknol. and Managing. Inform., vol. 4, no. 2, Pp. 200–208, 2018.
- [6] M. Nova, "Ambulance service app for android-based emergency situations," 2018.
- [7] Muh Gian Nastiar, "Road damage reporting system in makassar clan building web-based and mobile," 2016.
- [8] H. E. Conditions, "APPLICATION OF COMMUNITY RAPID RESPONSE SYSTEMS MOBILE-BASED," Masy. Telemat. and Inf., vol. 9, no. 2, pp. 143–150, 2018.
- [9] S. Putri, A. Alkadri, R. Wahid, and S. Insani, "AND CHILDREN ON DPPA PROV KALBAR IS BASED ON ANDROID," no. September, pp. 277–291, 2019.
- [10] L. A. Muharom, "Application of Quick Response-Based Semester Exam Attendance Model Code (QR Code) at the University or Muhammadiyah Jember," J. Sitem Teknol. Inf. Indones., vol. 1, pp. 113–122, 2016.
- [11] M. P. Dodit Suprianto, Rini Agustina, S.Kom., Android App Browser, vol. 53,no. 9. Unfortunate: Mediakom, 2018.
- [12] R. Journal, S. Information, U. System, N. Students, and B. Android, "RABIT (Journal of Technology) and Univrab Information System) STUDENT VALUE MONITORING SYSTEM BASED ANDROID," no. July, 2017.
- [13] J. Andi, "Assisted Child Tracker App Development Global Positioning System (A-GPS) With Android Platform," J. Ilm. Comput. and In form., vol. 1, no. 1, pp. 1–8, 2015.
- [14] H. S. Rinandi Awan Sagita, "Strike Guideline," Indones. *J.* Netw. Secur., vol. 5, no. 4, Pp. 49–55, 2016.
- [15] M. S. Rosa U.S., Structured and Object-Oriented Software Engineering. Bandung: Informatics Bandung, 2016.

<span id="page-16-0"></span>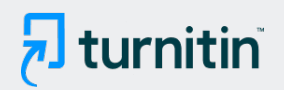

# **11% Overall Similarity**

Top sources found in the following databases:

- 8% Internet database 1% Publications database
- 
- 4% Submitted Works database
- 
- Crossref database **Crossref Posted Content database**

# TOP SOURCES

The sources with the highest number of matches within the submission. Overlapping sources will not be displayed.

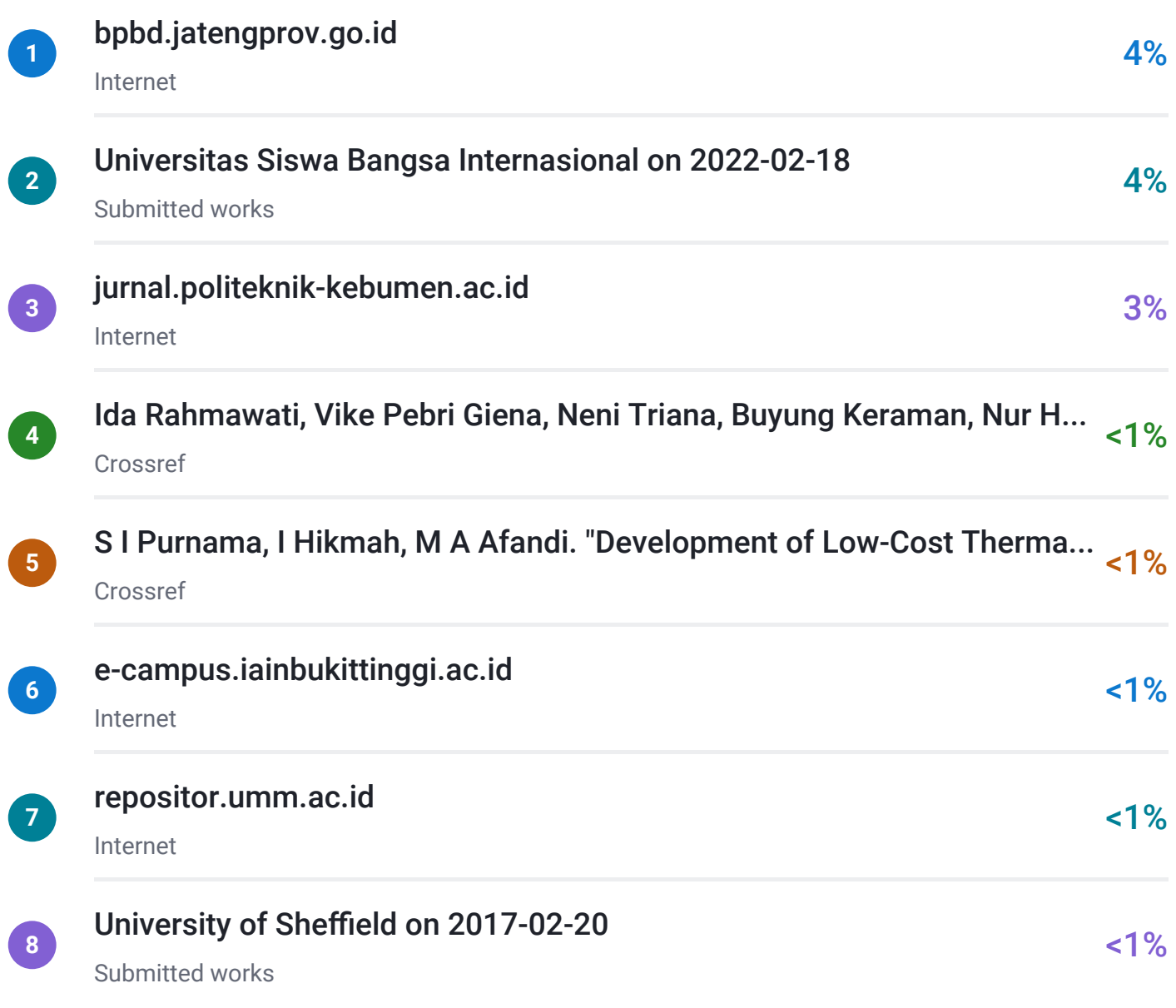

<span id="page-17-0"></span>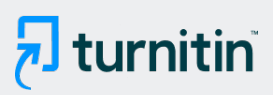

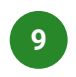

[scribd.com](https://www.scribd.com/document/349054460/Husain-Nanda-p) <1% Internet